# **RPP kompendium AIS připojení EO, EOP a ECD**

Tento návod slouží pro připojení AIS jednotlivých OVM k AIS EO, k AIS EOP a k AIS ECD, kde AIS EO = AIS evidence obyvatel; AIS EOP = AIS evidence občanských průkazů;

AIS ECD = AIS evidence cestovních dokladů;

### 1. Obsah

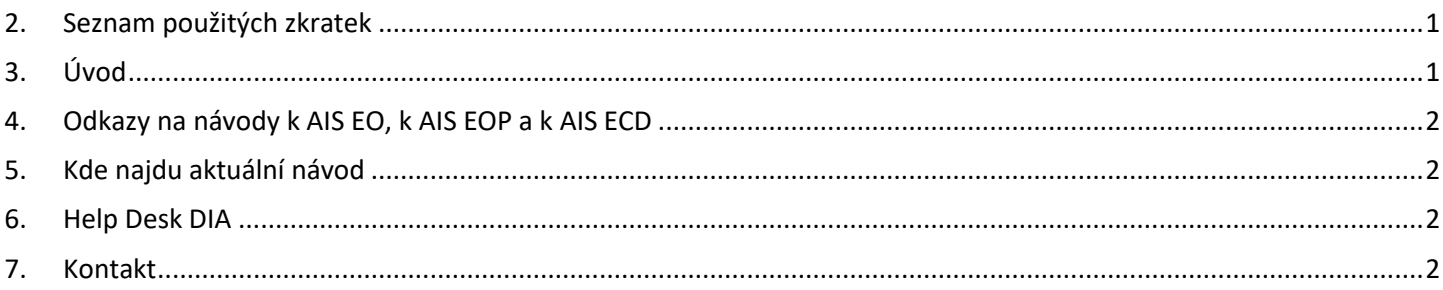

## <span id="page-0-0"></span>2. Seznam použitých zkratek

AIS = agendový informační systém AISP = agendový informační systém působnostní DIA = Digitální a informační agentura IČO 17651921 [www.dia.gov.cz](http://www.dia.gov.cz/) ID-DS = identifikátor datové schránky ISDS = informační systém datových schránek ISVS = informační systém veřejné správy JIP = jednotný identitní prostor KAAS = katalog autorizačních a autentizačních služeb OVM = orgán veřejné moci RAZR = registrační autorita základních registrů ROVM = rejstřík OVM RPP = registr práv a povinností SPUÚ = soukromoprávní uživatel údajů, např. banka a pojišťovna SSVÚ = soukromoprávní systém pro využívání údajů SZR = správa základních registrů ZFO = přípona souboru zfo, ZFO je nativním formát typu XML aplikace 602XML Filler ZR = základní registry

# <span id="page-0-1"></span>3. Úvod

Výdej dat z AIS EO, z AIS EOP a z AIS ECD se prozatím neřídí podle RPP. Výdej údajů (z AISEO, z AISEOP a z AISECD) se řídí podle složitých tabulek XLS, které spravují ručně zaměstnanci Ministerstva vnitra, odboru centrálních informačních systémů (SIK6).

# DIGITÁLNÍ A TNFORMAČNÍ **AGENTURA**

## <span id="page-1-0"></span>4. Odkazy na návody k AIS EO, k AIS EOP a k AIS ECD

Na adrese: <https://www.szrcr.cz/cs/sluzby/spravci-a-vyvojari/vyvojari-agendovych-informacnich-systemu> je další odkaz: "Proces připojování AIS k AIS EOP a AIS ECD" [https://www.szrcr.cz/cs/sluzby/spravci-a-vyvojari/kompozitn%C3%AD-slu%C5%BEby-aiseo,-aiseop,](https://www.szrcr.cz/cs/sluzby/spravci-a-vyvojari/kompozitn%C3%AD-slu%C5%BEby-aiseo,-aiseop,-aiscd-a-aisc#Manual) [aiscd-a-aisc#Manual](https://www.szrcr.cz/cs/sluzby/spravci-a-vyvojari/kompozitn%C3%AD-slu%C5%BEby-aiseo,-aiseop,-aiscd-a-aisc#Manual) kde najdete tři návody: "Proces\_připojování\_do\_AIS\_EO\_v\_2.2.pdf" "Proces připojování do AIS C v 2.1.pdf" "Proces připojování do AIS EOP AISECD a MediaData v 2.1.pdf"

### <span id="page-1-1"></span>5. Kde najdu aktuální návod

Návod je ke stažení na adrese: [www.dia.gov.cz](http://www.dia.gov.cz/) Menu: / eGovernment / Návody ke stažení / Nebo přímo na adrese:<https://www.dia.gov.cz/egovernment/navody-ke-stazeni/> Pokud v tomto návodu chybí odpověď na Váš dotaz, napište nám to. Adresu najdete na konci tohoto návodu.

### <span id="page-1-2"></span>6. Help Desk DIA

V případě problémů doporučujeme zapsat svůj požadavek do Service Desk Manageru DIA. Do Service Desk Manageru DIA se můžete přihlásit na adrese: [https://loginsd.szrcr.cz](https://loginsd.szrcr.cz/) Pro přihlášení do Service Desk Manageru DIA Vám váš lokální administrátor nastaví oprávnění k Vašemu účtu v JIP, (Přístup do informačních systémů) (Service desk manager Správy základních registrů, Přístupová role)

Můžete telefonovat na Call Centrum DIA +420 225 514 758 (Po-Pá=8:00-18:00 hod.). Můžete psát na Help Desk DIA na adresu: [podpora@dia.gov.cz](mailto:podpora@dia.gov.cz)

## <span id="page-1-3"></span>7. Kontakt

Můžete nám napsat na adresu: [posta@mvcr.cz](mailto:posta@mvcr.cz)

Při veškeré komunikaci uvádějte vždy IČO vašeho OVM nebo Kód OVM v ROVM. Vyřizuje: Ministerstvo vnitra, Odbor centrálních informačních systémů, Ing. Miroslav Andreáš